# **Exploring a Career Area Using ONet**

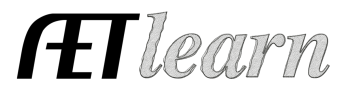

 $NAME:$ 

O net Explore your interest<br>using "My Next Move"

## **Step # 1 – Login to Your AET Record Book**

- Your program login (TX\_\_\_\_) chapter, username and password
- Be sure you have a Foundational SAE setup (if not, add one)

#### **Step #2 – Choose Profile & Career Connector**

- Select O-Net and choose "My Next Move"
- Next, you have 3 ways you can look for a career, choose one or try several to locate one career you may be interested in:

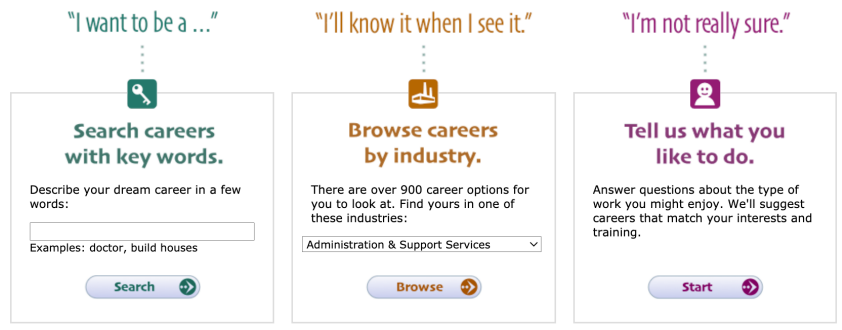

- Once you see a career link, select the career and view the summary (knowledge, skills, ability, personality and salary range)…try again to find one area you like
- My career choice is  $\blacksquare$
- At the bottom part of the page of you career idea…select See more details at O\*NET OnLine about to learn more and answer the following questions

### **Step #3 – Fill in the blanks on your career:**

1. What are the top 2 technology skills you need?

2. What are the top 2 knowledge areas you need? \_\_\_\_\_\_\_\_\_\_\_\_\_\_\_\_\_\_\_\_\_\_\_\_\_\_\_\_\_\_\_\_

- 3. What are the 2 abilities you should have? \_\_\_\_\_\_\_\_\_\_\_\_\_\_\_\_\_\_, \_\_\_\_\_\_\_\_\_\_\_\_\_\_\_\_
- 4. What is the education is needed?
- 5. What is the job outlook? What is the average salary? \$

## **Step #4 – Record your time in your AET record book**

- Choose your Journal, enter the date, choose Foundational and skills are "Summarize Your Career Interest, enter the time you spent exploring and choose save!
- Other activities include updating your career objective in your resume.